# **New Features in Prinergy Workflow 9.5**

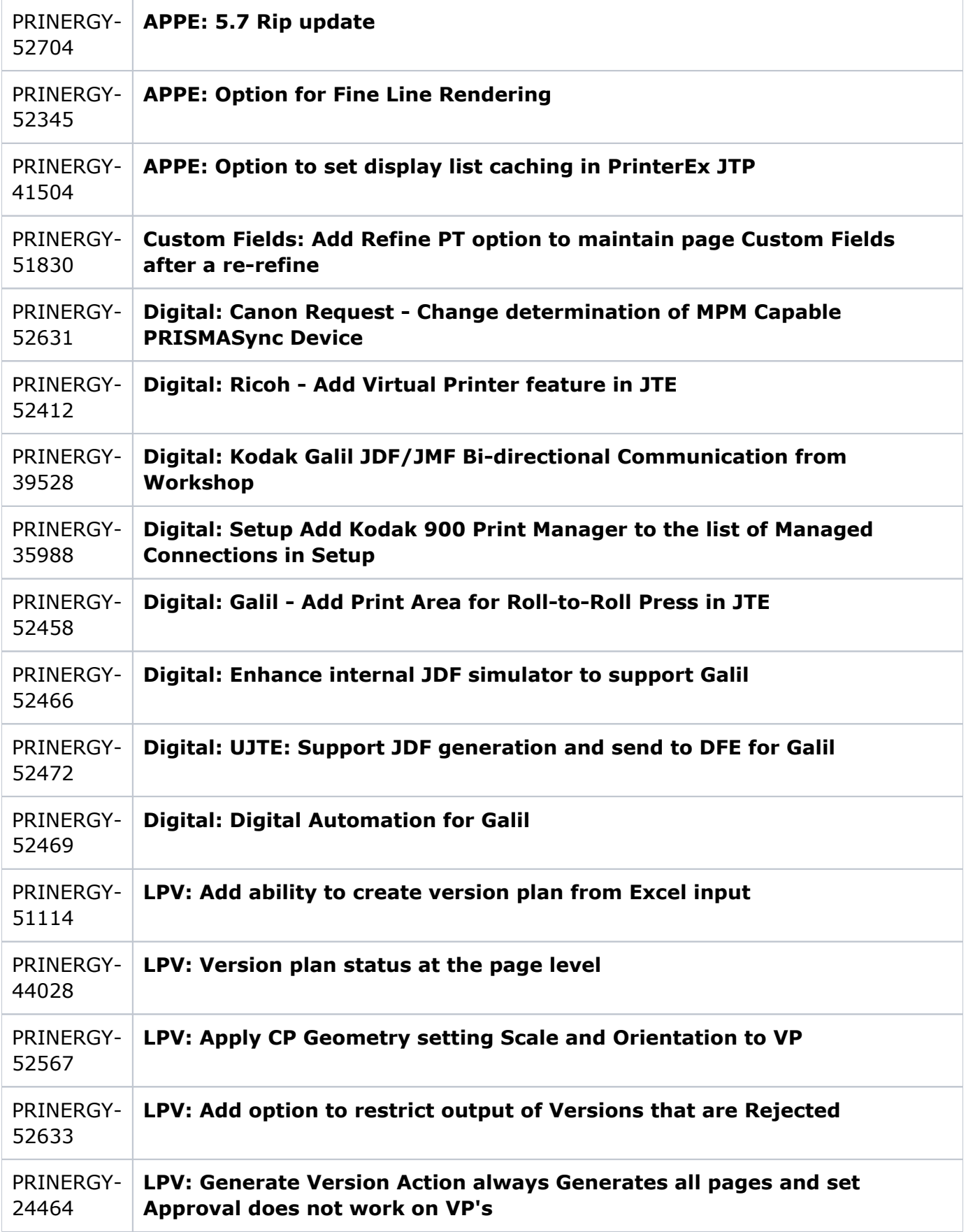

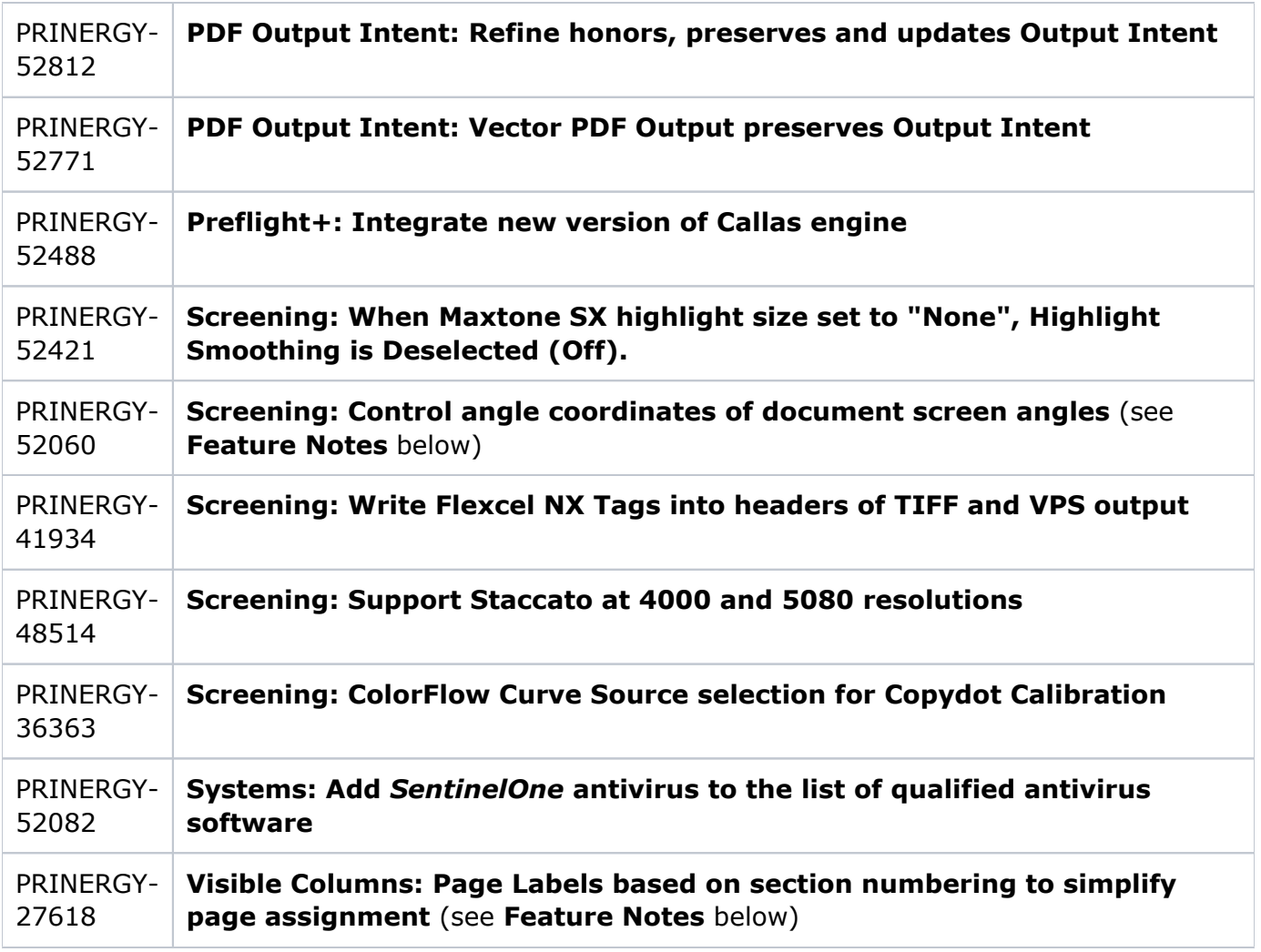

# **New Feature Notes:**

## *[About Output Intent...](https://workflowhelp.kodak.com/display/PRIN95/About+Output+Intent...+2)*

#### **Visible Columns: Page Labels**

It can be difficult to determine which page set positions to assign Refined pages to, because Prinergy always numbers the first page of Refined input files as ".p1". **Page Labels** allow you to easily identify pages based on unique section numbering created in InDesign, or other creative applications.

The unique section numbers are displayed in the new **Page Labels** column in Workshop **Pages**  panes, and can identify whether pages belong to covers, appendices or other sections, and which page set position a specific page should be assigned to. Example **Page Labels** for covers could be *Covers-1*, *Covers-2, Covers-3* and *Covers-4*, and Appendix pages could be numbered with roman numerals such as i, ii, iii..., or letters A, B, C, D... Additionally, Page Labels can identify whether a file should be positioned to start a second or third section, by having **Page**  Labels starting with 17, or 33, rather than the standard Prinergy ".p1" number.

## **Using Page Labels in Prinergy Workshop:**

- There is a new **Page Labels column** in the **Pages** panes under the **Pages** and **Signature** tabs in Workshop. The **Page Labels column** supports sorting.
- The new **variable mark \$[PageLabels]** can be placed in Preps, Pandora, and PLA, or used in **Slugline** output under Loose Page output templates.
- The new **naming variable %PageLabels%** can be used for **Custom File Naming** or as a **Device Path** variable in Loose Page output templates.

#### **Screening: Control angle coordinates of document screen angles**

Up until Prinergy 9.5, embedded document screen angles were always interpreted as "PostScript angles", causing confusion when trying to match document screening and Prinergy Process Template screening. For instance, a document screen angle of 15° was always interpreted as PostScript 15°, rather than Prinergy 15°. and the resulting output was the same as Prinergy 75° – which would not match a 15° angle specified in Prinergy Process Templates.

Users now can now choose to use the Prinergy angle coordinate system for all document screening, and document screening angles can now align with Prinergy Process Template angles.

#### **Screening: Write Flexcel NX Tags into headers of TIFF and VPS output**

If **XMP tags** for **Printing Method** and Distortion (**VShrink** and **HShrink**) have been written into input PDFs by upstream creative applications, the tags will be transferred into 1-bit output and can then be automatically applied when processed by Miraclon TIFF Assembler Plus (TAP). Flexcel NX tags can be used to automatically apply DigiCap NX, HyperFlex NX and dot enlargement, in addition to Shrink Distortion.

*Note: Most New Features in the table above are self-explanatory or have additional information in the User Guide, so they are not elaborated on in the notes section*